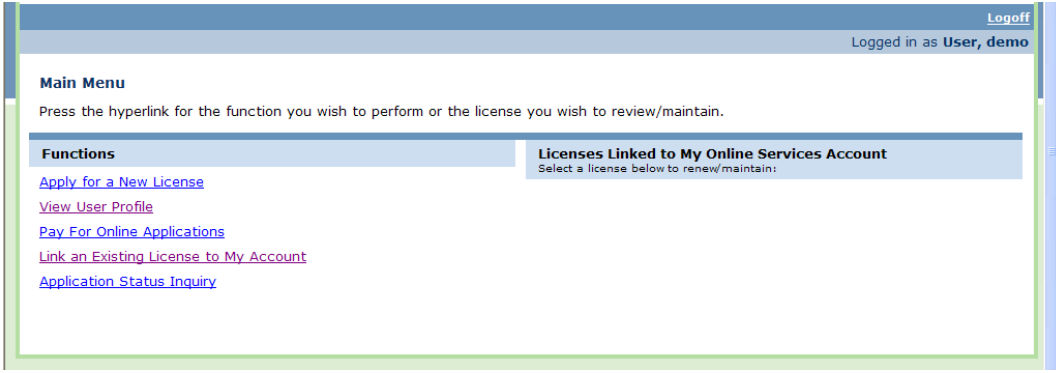

Select "Link an Existing License to My Account".

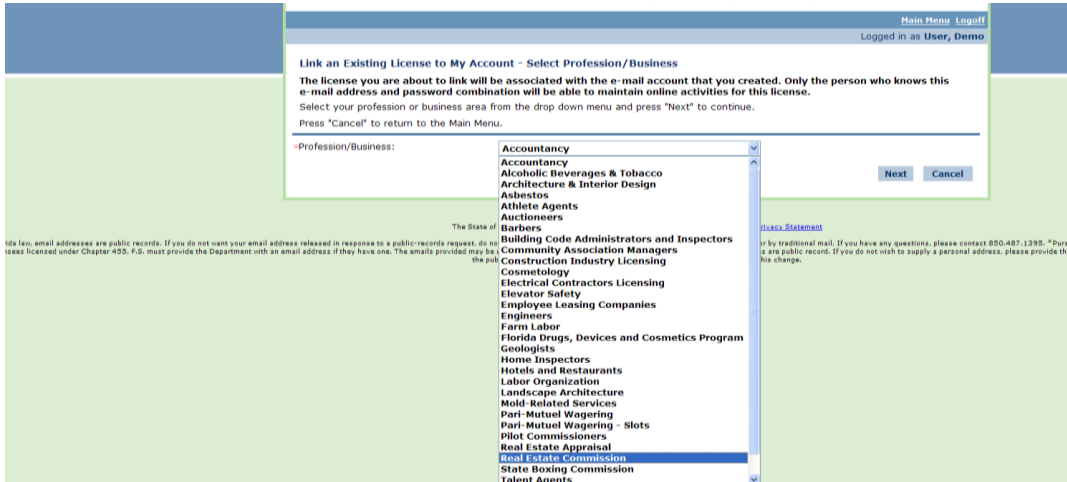

Select the Appropriate Board/Division from the drop down list. Select "Next".

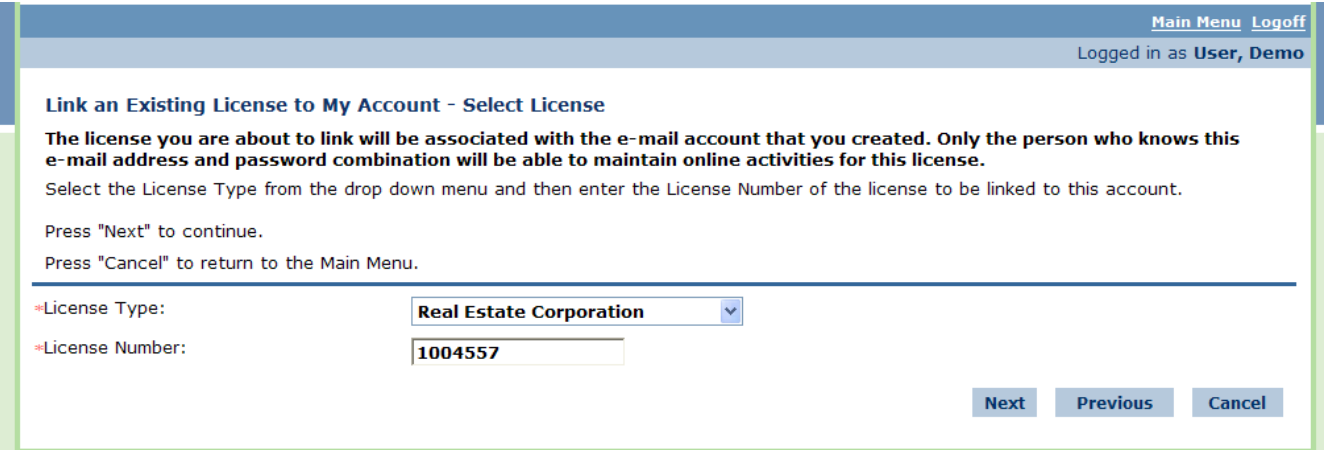

Select the License Type from the drop down menu and enter the corresponding License Number (numeric characters only). Select "Next".

## Link an Existing License to My Account

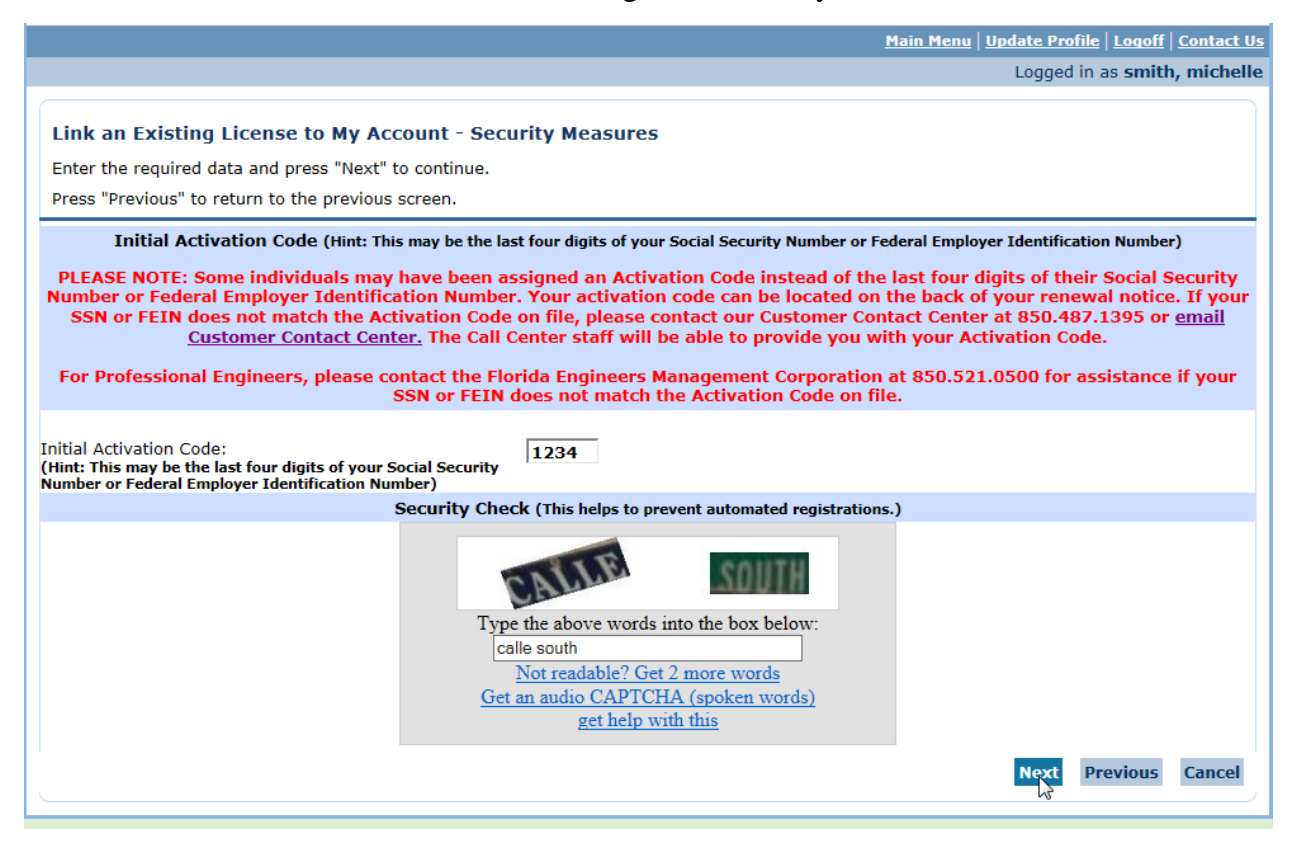

Enter your Initial Activation Code. This may be the last four digits of your Social Security Number or Federal Employer Identification Number. Enter the Security Check code.

Enter the Security Check information in the next box.

Select "Next".

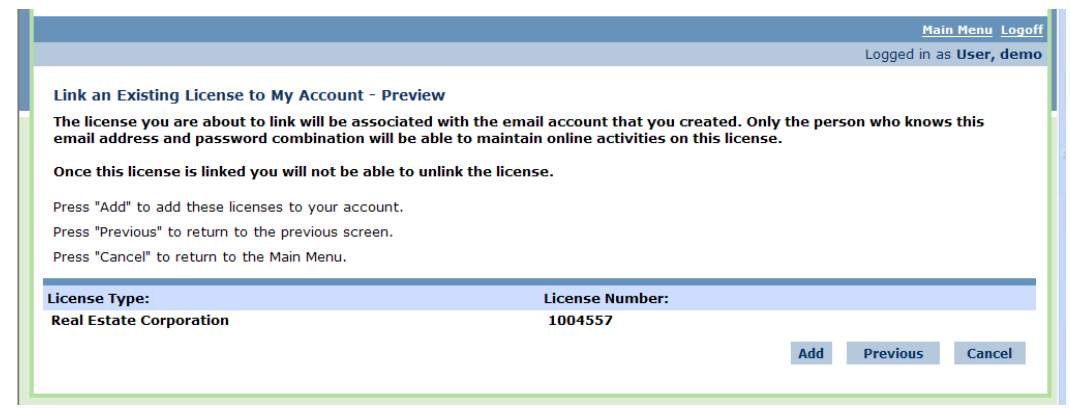

If this license number is correct Select "Add".

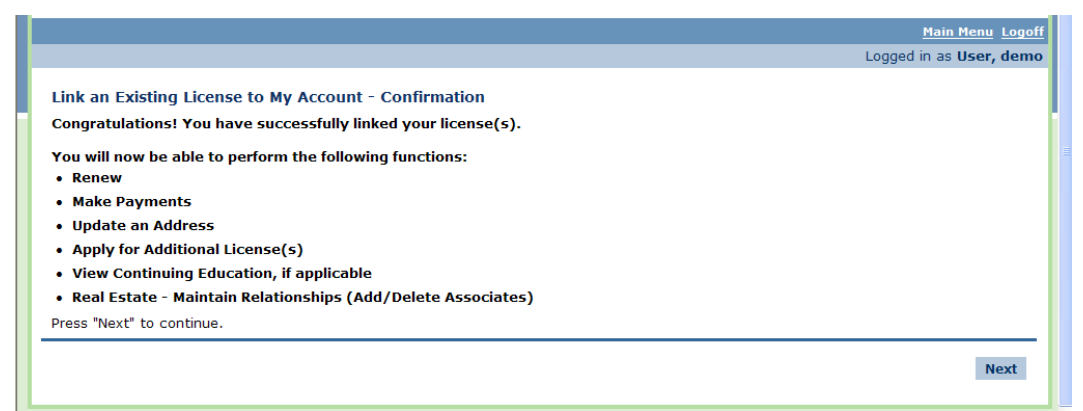

Congratulations! You have successfully linked your license(s). Select "Next" to continue.

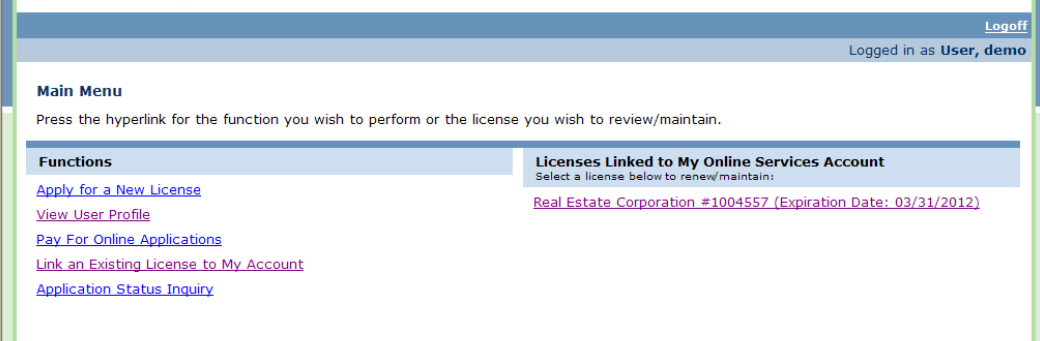

Ш The license has now been linked under "Licenses Linked to My Online Services Account". You can now select this license to renew and maintain license information.